# LM5 5位數類比輸入5段警報控制與信號模擬輸出錶 <mark>操作手冊</mark> <sup>正常畫面操作流程及顯示</sup>

### 顯示面板與指示燈說明

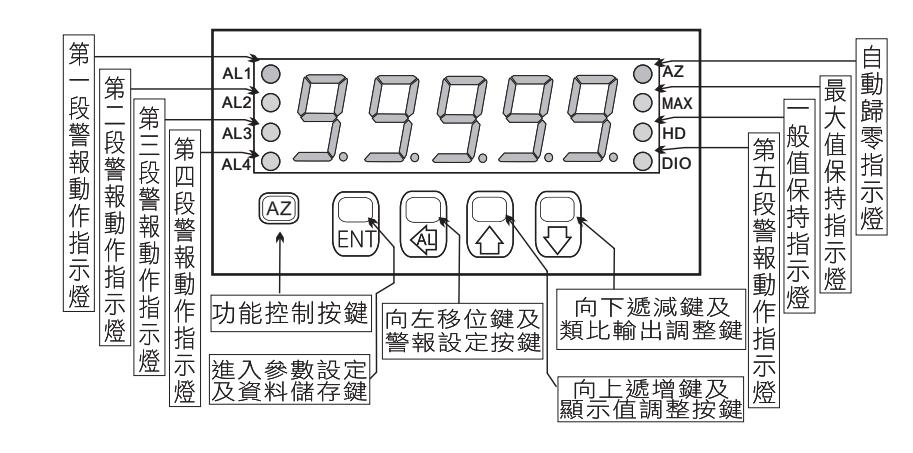

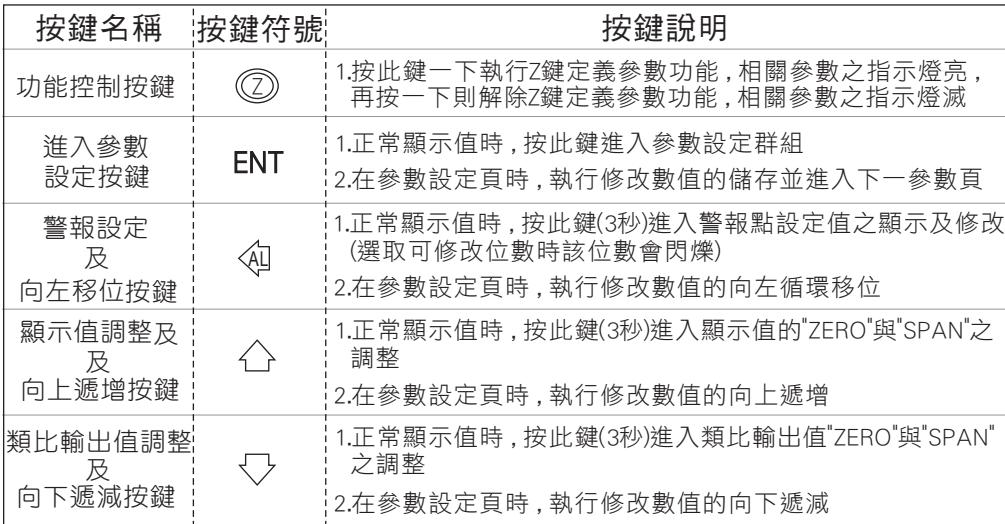

- ※1.以下操作流程畫面皆為(設定頁代號), 而可供修改之(設定值)會與 (設定頁代號)交替閃爍
	- 2.修改(設定值)皆以 , 左移按鍵(④) , 遞增按鍵(△) , 遞減按鍵(▽)修改並於 修改完成後務必按進入參數設定鍵(ENT)始能完成儲存
	- 3.若有修改通關密碼則務必牢記, 否則以後無法再度進入(參數設定)
	- 4.無論在任何畫面下同時按 遞增按鍵《 ), 遞減按鍵《 ) 或經過2分鐘後 即可返回正常顯示畫面

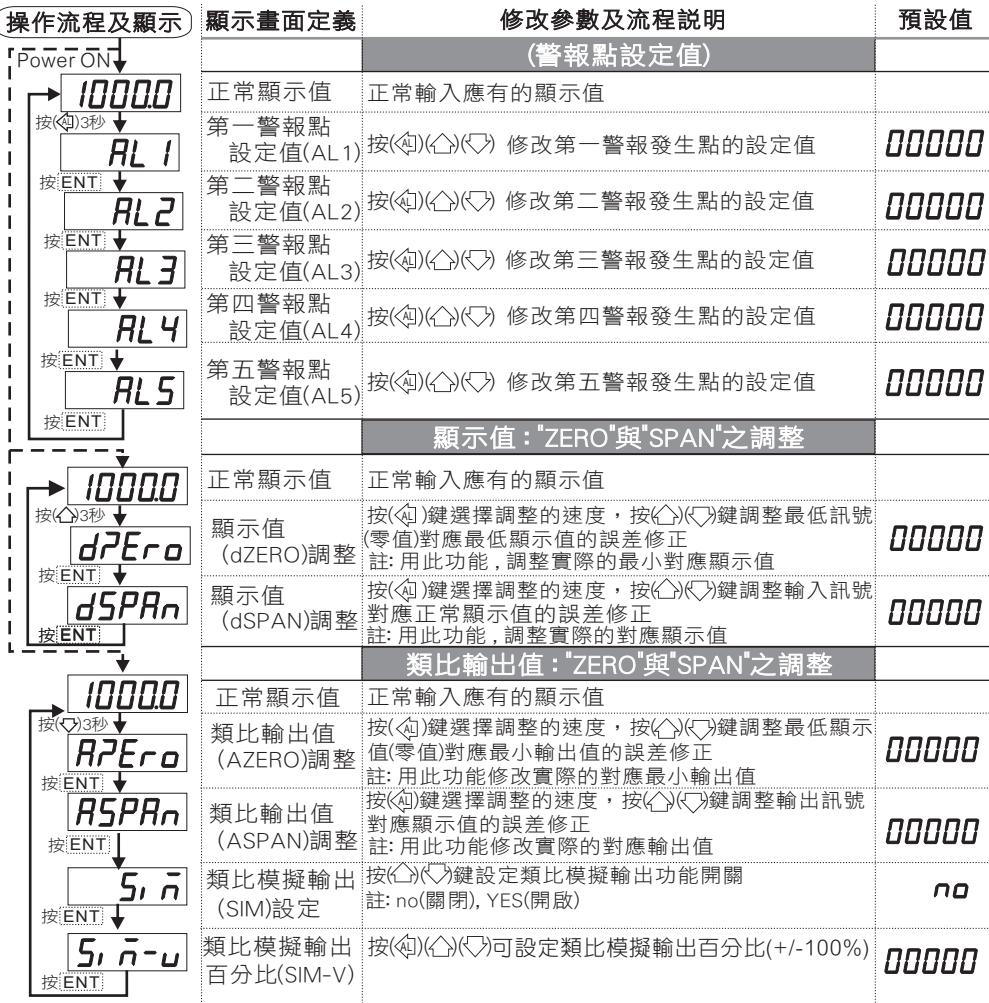

### 設定畫面操作流程及顯示

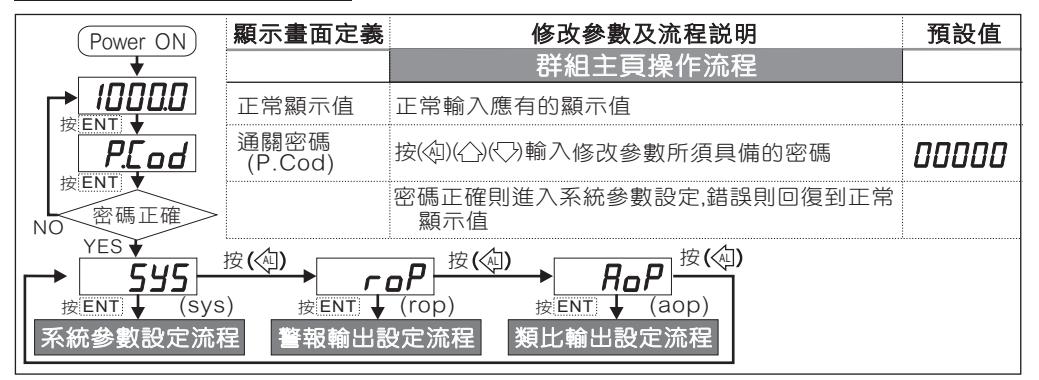

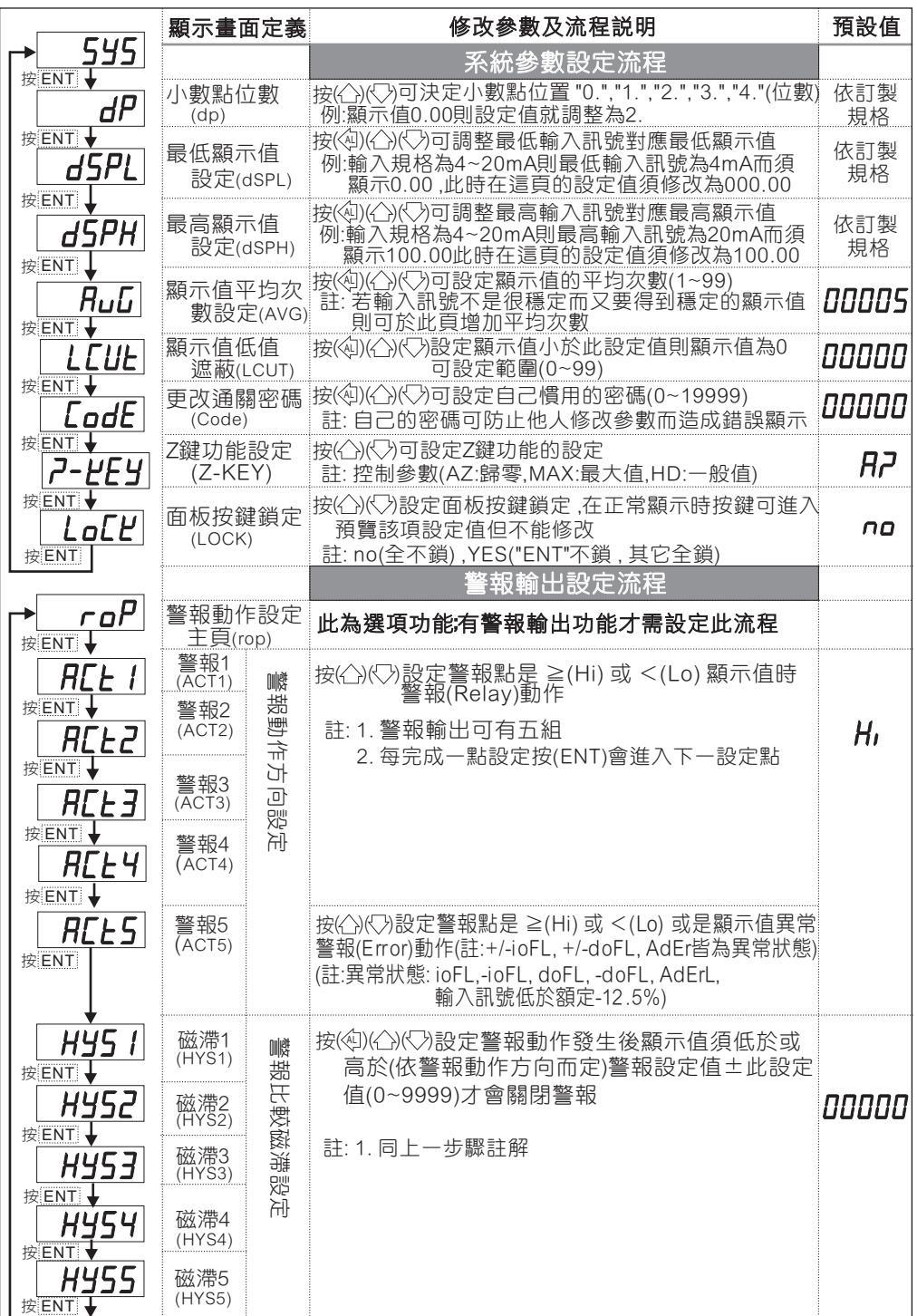

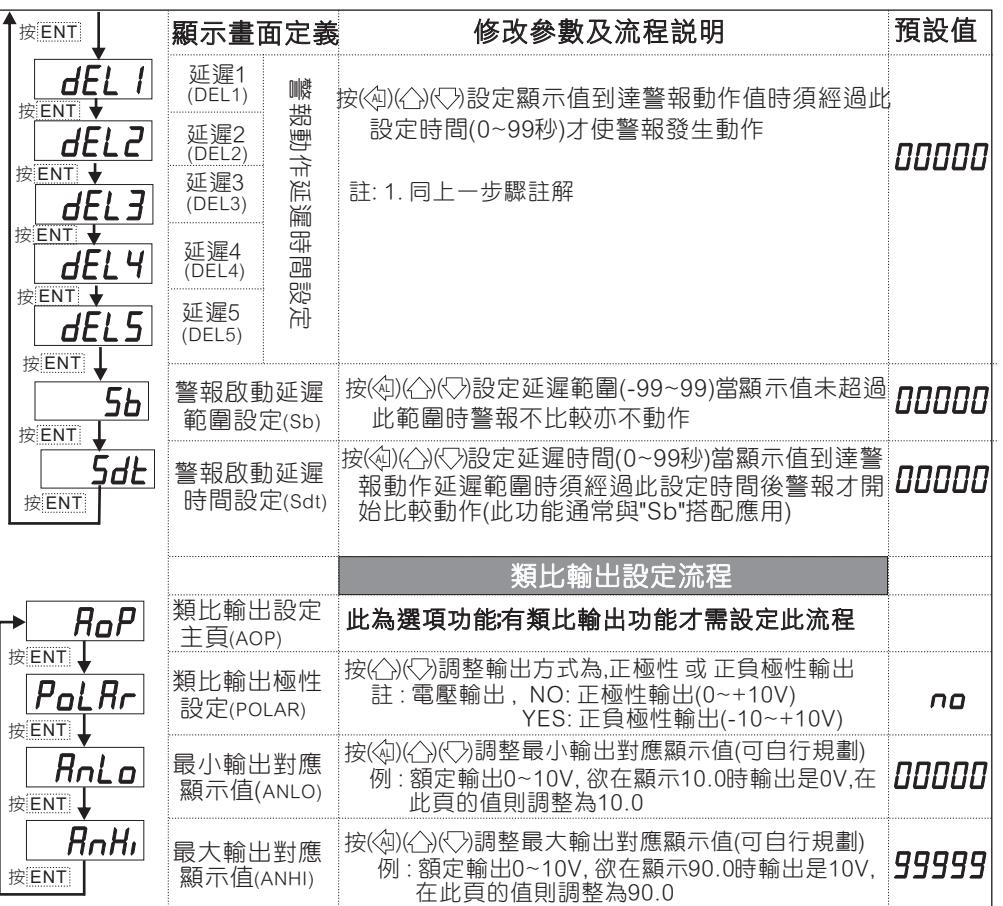

## 異常畫面顯示說明

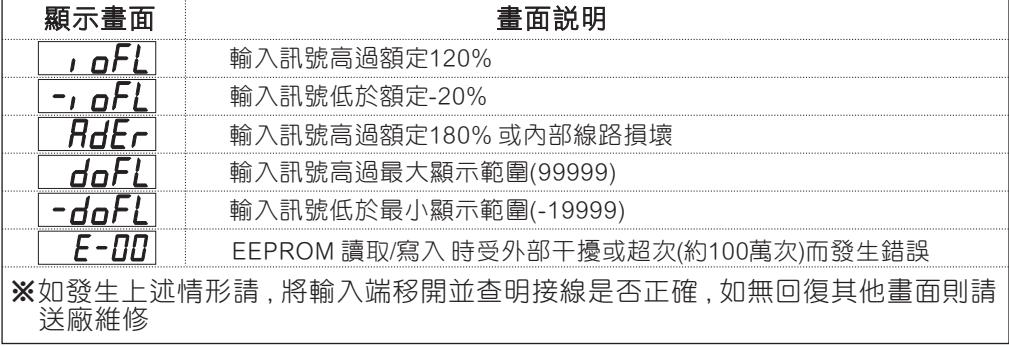

1. 參數設定架構分為 "系統參數(sys)" "警報輸出(rop)" "類比輸出(aop)"三組可修改參數的 "群組" 主頁 2. 可用 "向左移位鍵(《4))" 進行群組主頁之間 的循環切換 ,並用 "進入參數設定鍵(ENT) " 說明: 可用 "向左移位鍵(VU)" 進行群組土貝<br>進入頁內修改所需要的功能及設定值

3. 有些功能若無訂製則其設定頁會有顯示亦可修改但功能是不存在